# Veiledning til administrasjon av valglokaler på valglokaler.no

## Pålogging

Dere logger på løsningen via denne lenken eller gjennom et eget menypunkt i bunnmenyen på valgmedarbeiderportalen:

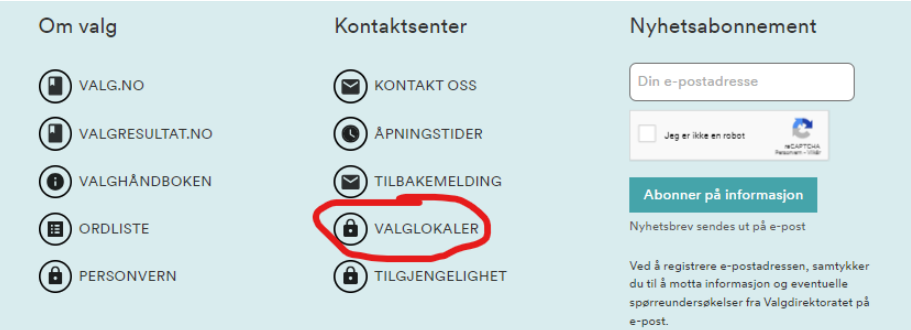

Ved påloggingen bruker dere ID-porten, på samme måte som når dere logger på EVA. Dere får da tilgang til alle offentlig tilgjengelige valglokaler i kommunen som dere har lagt inn i EVA.

Vi har i utgangspunktet gitt redigeringstilgang til alle med rollen "*valgansvarlig kommune*" i EVA. [Ta](https://valgmedarbeiderportalen.valg.no/kontakt-oss/)  [kontakt med oss](https://valgmedarbeiderportalen.valg.no/kontakt-oss/) dersom andre personer i kommunen trenger tilgang.

Ved innlogging sendes dere til et område der alle valglokalene i deres kommune vises. Det er forhåndsstemmelokalene som vises først:

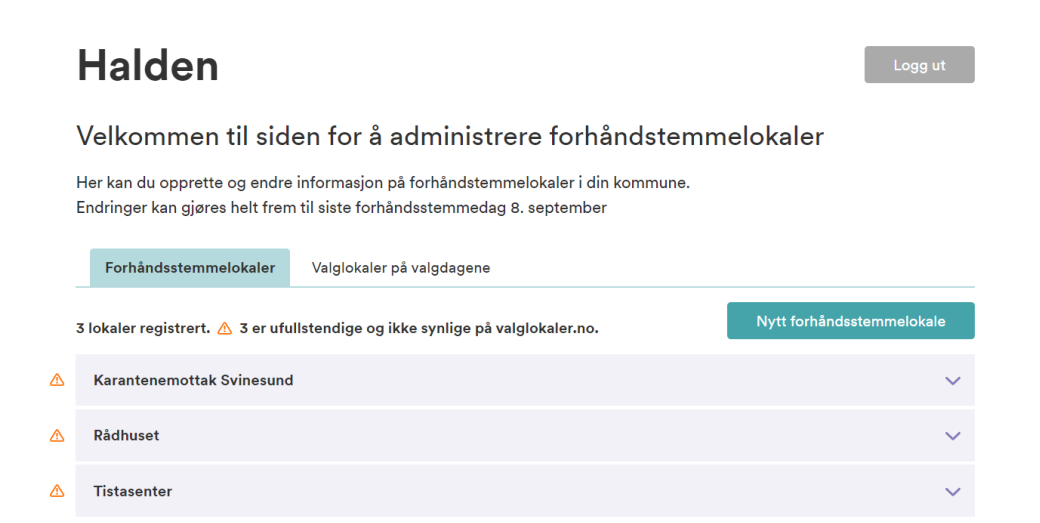

Den gule trekanten til venstre for valglokalet, varsler om at dere ennå ikke har godkjent det for visning på valglokaler.no. Når dere har godkjent og lagret vil trekanten forsvinne.

# Forhåndsstemmelokaler

For forhåndsstemmelokaler kan dere både redigere informasjon om eksisterende lokaler, og registrere nye lokaler hvis det er behov for det. Det er også mulig å slette forhåndsstemmelokaler dere ikke ønsker at skal vises på valglokaler.no. Husk at hvis dere sletter et lokale ved en feil så kan dette ikke gjenopprettes, men må legges inn på nytt her på nettsiden.

Ved å klikke på et lokale får dere opp informasjonen dere har lagt inn i EVA. Her kan dere endre adresse og koordinater om dere ønsker det. Bruk gjerne kartfunksjonen ("*Velg i kart*") for å markere inngangen til lokalet helt nøyaktig:

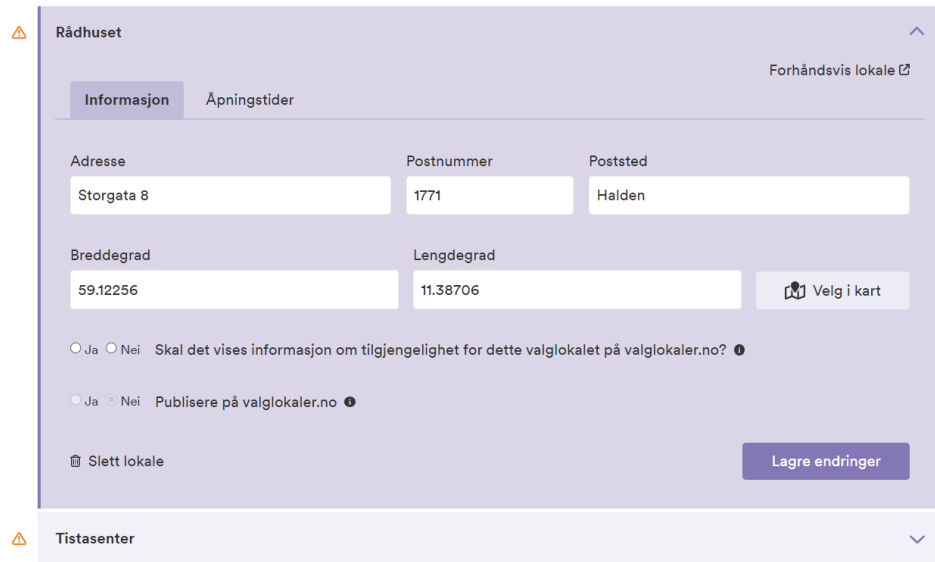

# Åpningstider

Åpningstider legger dere inn i en egen fane:

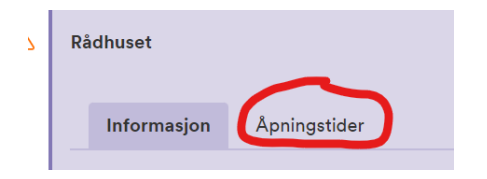

Det skal legges inn åpningstider for alle dagene i forhåndsstemmeperioden. Trykk på "*Legg til*" for å få opp feltene for åpningstider. Dere legger inn én og én dato. Velg "*Legg til*" på nytt for å få opp neste dato.

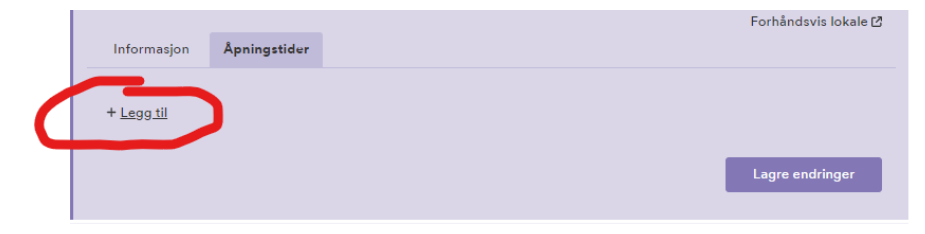

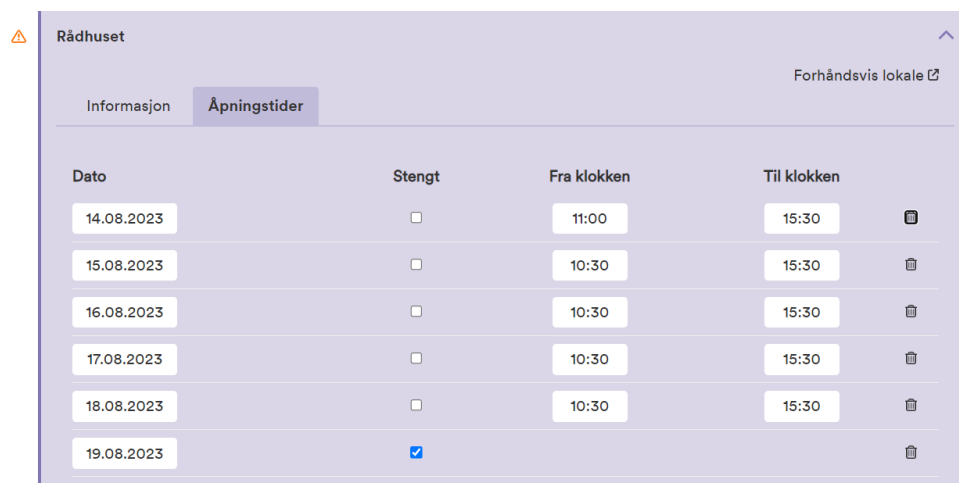

For de datoene som lokalet ikke er åpent, kan dere krysse av i feltet "*Stengt*"

#### Husk å lagre endringene til slutt!

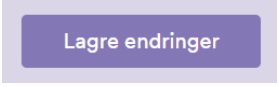

#### Tilgjengelighet i valglokalene

Tilgjengelighet i valglokalene registrerer dere like under adressen og koordinatene til valglokalet.

Først ber vi dere om å velge *om* det skal vises tilgjengelighetsinformasjon for det aktuelle lokalet:

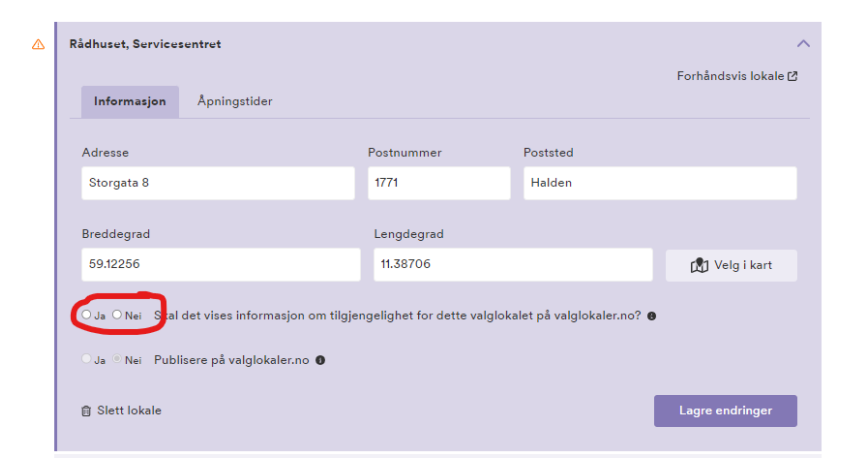

Velger dere "*Ja*" her får dere muligheten til å registrere fem ulike kategorier av tilgjengelighet:

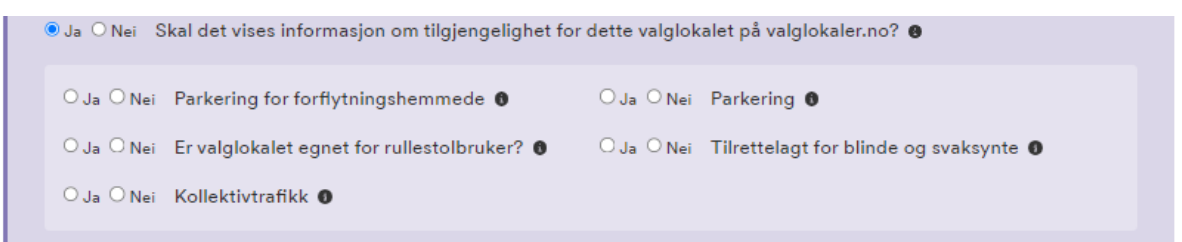

Vi er klar over at ikke alle feltene - for eksempel "kollektivtrafikk" - er aktuelle for alle kommuner, men dette er viktig informasjon i større byer og er derfor tatt med.

Det er også et merknadsfelt der dere kan legge inn eventuell tilleggsinformasjon om dere ønsker det. Informasjonen dere legger inn i merknadsfeltet blir ikke synlig i den engelske versjonen av valglokaler.no.

Til slutt krysser dere "*Ja*" på nederste spørsmål om publisering på valglokaler.no, og lagrer endringene:

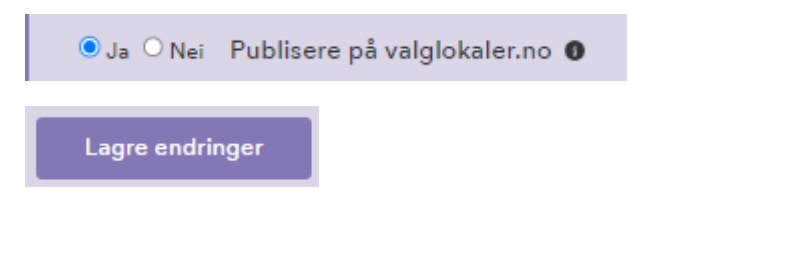

## Opprette nytt valglokale

Løsningen gir dere også mulighet til å opprette nye forhåndsstemmelokaler gjennom hele forhåndsstemmeperioden:

# Velkommen til siden for å administrere forhåndstemmelokaler

Her kan du opprette og endre informasjon på forhåndstemmelokaler i din kommune. Endringer kan gjøres helt frem til siste forhåndsstemmedag, fredag 8. september

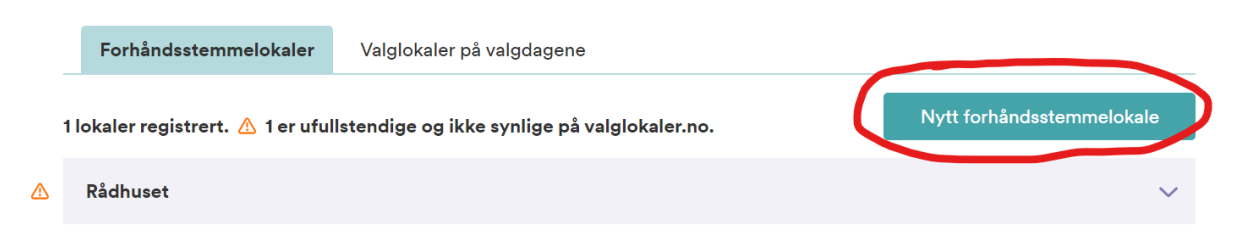

Når dere legger inn et nytt lokale må dere registrere all informasjon: Navn på lokalet, adresse, GPSkoordinater, åpningstider og tilgjengelighet.

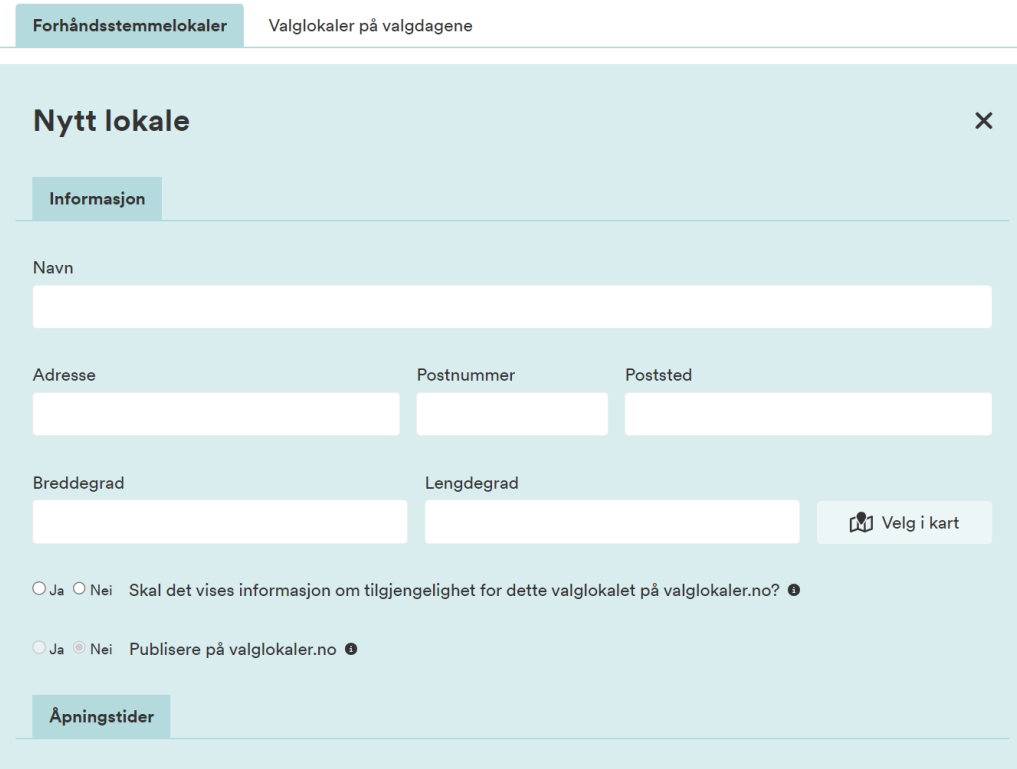

GPS-koordinater finner dere enklest ved å bruke kartet i løsningen:

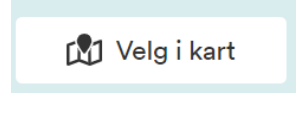

Husk å lagre når du er ferdig med registreringen.

#### Slett valglokale

I utgangspunktet vises alle forhåndsstemmestedene dere har oppgitt som offentlig tilgjengelige når dere la dem inn i EVA. Hvis det er forhåndsstemmelokaler dere likevel ikke ønsker at skal vises på valglokaler.no (sykehjem, videregående skoler e.l.), så kan dere slette disse.

Sletting gjør dere ved å klikke på "Slett lokale" og bekrefte:

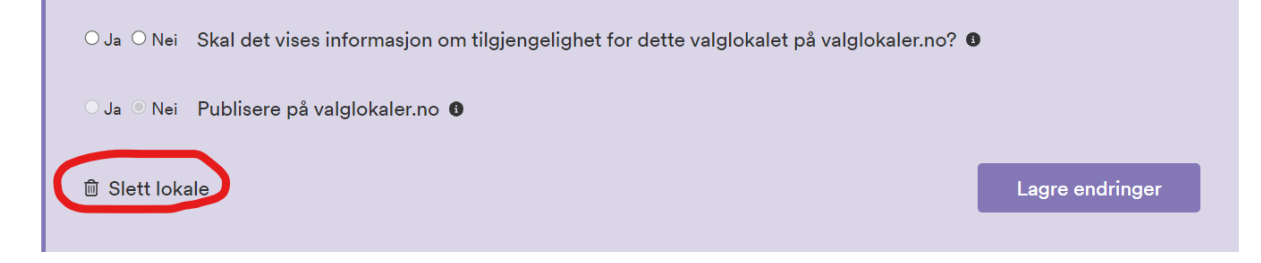

**MERK**: Det er ikke mulig å angre på en slik sletting. Hvis dere ombestemmer dere må valglokalet legges inn på nytt.

#### Valglokaler på valgdagen

For valgdagslokalene har dere kun mulighet til å legge inn og redigere informasjon om tilgjengelighet. Adresse, koordinater og åpningstider er låst i grunnlagsdata, og kan ikke endres i ettertid. Dere kan likevel se informasjonen dere har lagt inn og forhåndsvise lokalene.

Fremgangsmåten for å registrere tilgjengelighet er lik som for forhåndsstemmelokalene:

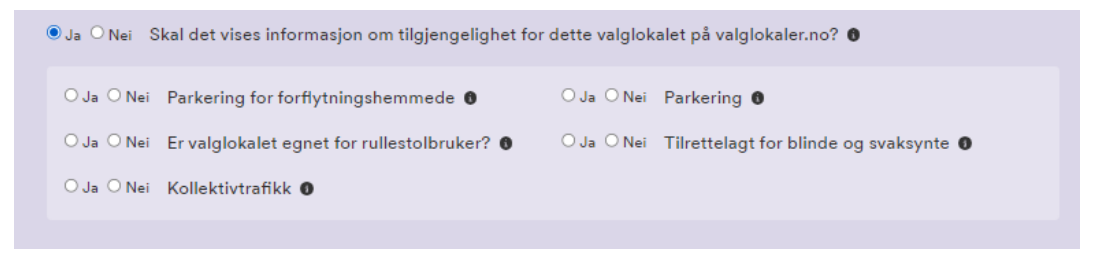

Til slutt krysser dere "*Ja*" på nederste spørsmål om publisering på valglokaler.no, og lagrer endringene.

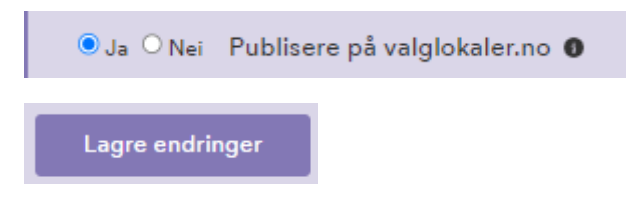

Husk at alle lokaler som har en gul trekant ved siden av navnet, ikke vil synes på valglokaler.no:

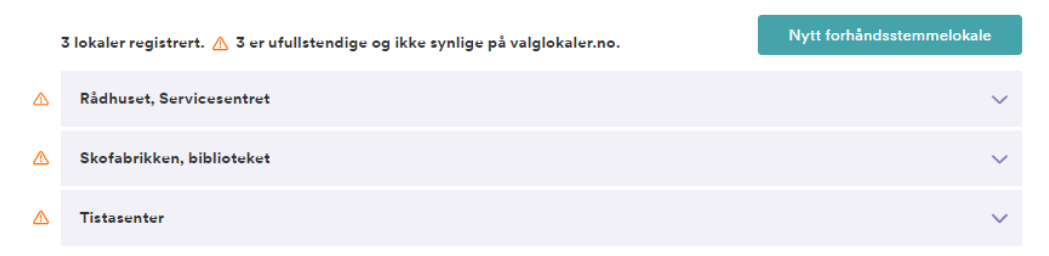

Trekanten forsvinner når dere har valgt ja til publisering, og lagret.

## Trenger du hjelp?

Ta kontakt me[d kontaktsenteret vårt,](https://valgmedarbeiderportalen.valg.no/kontakt-oss/) så hjelper vi deg i gang.